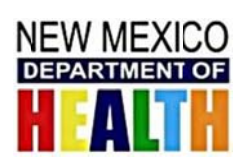

# **New Mexico Public Health Reporting On-boarding**

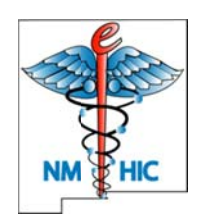

## **New Mexico Department of Health (NMDOH) – New Mexico Health Information Collaborative (NMHIC) HIE Public Health Reporting**

### **Syndromic Surveillance Reporting:**

- 1. Register your hospital/organization at the NMDOH "www.nmhit.org" website.
- 2. Submit your de-identified HL7 2.5.1 test messages at the NIST gov website, and then at the NMDOH "www.nmhit.org" website.
- 3. Syndromic Surveillance messages must conform to the "PHIN Messaging Guide for Syndromic Surveillance: Emergency Department, Urgent Care, Inpatient and Ambulatory Care Settings, Release 2.0 (April, 2015)" specification.
- 4. For more in-depth onboarding information refer to the "NMDOH Syndromic Surveillance On-**Boarding Guide**" on the www.nmhit.org website.
	- a. Note that NMDOH has requested that organizations send additional Patient Demographic information: Full Patient Name, Full Patient Address, Patient Phone Number (if available), and Patient SSN (if available).
- 5. When notified by NMDOH that your test message has successfully passed, your hospital/organization is officially in the onboarding queue. NMDOH will then notify the NMHIC HIE.
- 6. The NMHIC HIE will set up a call to go over the next steps in onboarding and determine the hospital's/organization's readiness to begin implementation, and to submit multiple batches of test messages.
- 7. Provide NMHIC & NMDOH your facility's/hospital's NPI number.
- 8. NMHIC's method for receiving Syndromic Surveillance data is Secure FTP to the NMHIC FTP server in batch mode. NMHIC will provide FTP server access information and credentials.
- 9. Submit multiple batches of messages to the NMHIC sFTP server for HL7 message structural validation. These messages will be validated for conformance to the specification in terms of HL7 structure, required fields, and proper coding of those fields. Common errors include invalid dates; incorrectly coded items such as race, ethnicity, county, state; missing chief complaint, missing diagnoses and discharge disposition. Note that sending of Production data is preferred.
- 10. Once messages pass structural validation, multiple days/weeks of qualified Syndromic data will be loaded in the NMDOH Data Repository for content validation by the NMDOH Syndromic Surveillance Team.
- 11. Once approved by NMDOH, the Syndromic Surveillance interface can be moved into Production.

### **Reportable Laboratory Results (ELR) Reporting:**

- 1. Register your hospital/laboratory at the NMDOH "www.nmhit.org" website.
- 2. Submit your de-identified HL7 2.5.1 test messages at the NIST.gov website, and then at the NMDOH "www.nmhit.org" website.
- 3. Reportable Lab Results messages must conform to the "HL7 Version 2.5.1 Implementation Guide: Electronic Laboratory Reporting to Public Health (US Realm), Release 1, HL7 Informative Document (February 2010)" specification, and must include LOINC and SNOMED codes.
- 4. For more in-depth on-boarding information refer to the "NMDOH ELR On-Boarding Guide" on the www.nmhit.org website.
- 5. When notified by NMDOH that your test message has successfully passed, your hospital/laboratory is officially in the onboarding queue. NMDOH will then notify the NMHIC HIE.

# **New Mexico Public Health Reporting On-boarding**

- 6. The NMHIC HIE will set up a call to go over the next steps in onboarding and determine the hospital's/laboratory's readiness to begin implementation, and to submit multiple batches of test messages.
- 7. Provide NMHIC & NMDOH your laboratory's CLIA number.
- 8. NMHIC's method for receiving Reportable Lab Result data is Secure FTP to the NMHIC FTP server in batch mode. NMHIC will provide sFTP server access information and credentials.
- 9. Submit a list of your laboratory's Notifiable Conditions lab tests/results and their LOINC codes.
	- a. A meeting will be scheduled with appropriate laboratory representatives to review the ELR/LOINC list to determine what tests are performed in your laboratory and what tests are sent out to your reference laboratory.
- 10. Submit multiple batches of messages to the NMHIC sFTP server for HL7 message structural validation. These messages will be validated for conformance to the specification in terms of HL7 structure, required fields, and proper coding of those fields. Common errors include invalid dates; incorrectly coded items such as race, ethnicity, county, state; missing Units of Measure for numeric results; and missing LOINC codes in OBX.3.1. Please submit various types of notifiable conditions messages. Note that sending of Production data is preferred.
- 11. Once messages pass structural validation, multiple days/weeks of qualified ELR data will be loaded in the NMDOH Data Repository for content validation by the NMDOH ELR Team.
- 12. Once approved by NMDOH, the Reportable Laboratory Results interface can be moved into Production.

**Secure FTP (sFTP):** For submitting Daily Syndromic Surveillance and Reportable Lab Results (ELR) HL7 batch files to the NMHIC HIE:

#### **sFTP Connection information:**

- Server: secure.nmhic.org
- Type: SFTP/SSH
- User: (tbd)
- Password: (NMHIC will provide User name and Password to a designated contact via phone)

Please place files into the "incoming/Syndromic" or "incoming/ELR" folders as appropriate, for the file contents. Messages should be periodically batched and not transmitted with one message per file unless only one message is available when batching occurs. Batch/File headers and trailers are optional. The NMHIC sFTP automated processes will retrieve and delete all files conforming to the naming conventions on a scheduled basis.

#### **File Naming Conventions:**

- **Syndromic Surveillance** messages: **xxx\_Syndromic\_<environment>\_yyyymmdd\_hhmmss.hl7**
	- e.g. Facility\_Syndromic\_TEST\_20141031\_093600.hl7
	- $\circ$  xxx = Facility/Hospital identifier
	- $\circ$  <environment> = PROD or TEST. Please use TEST until NM DOH approves the feed for production even though you may be providing production data during the initial testing phase. This indicator will be useful in the future in order to differentiate test from production data should modifications to the feed require additional testing.
	- o yyyymmdd\_hhmmss = Date/Time stamp to insure a unique file name and to support NMHIC monitoring mechanisms.
- **Reportable Lab Result** messages: **xxx\_ELR\_<environment>\_yyyymmdd\_hhmmss.hl7**
	- e.g. HospLab\_ELR\_TEST\_20141031\_093600.hl7
	- $\circ$  xxx = Facility/Hospital identifier
	- $\circ$  <environment $\geq$  = (See above)
	- $yyymmdd_hhmms = (See above)$